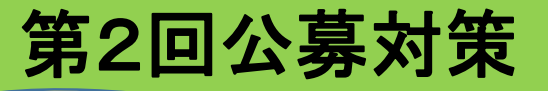

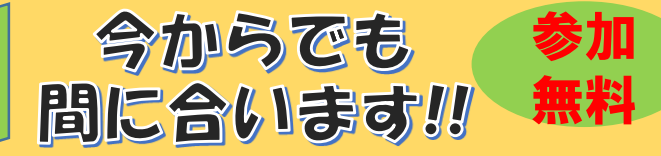

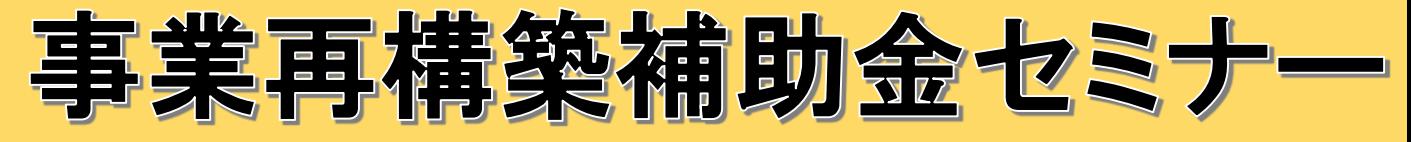

## ~公募要領の解説と事業計画策定のポイント~

令和3年6月4日 (金)  $14:00 \sim 16:00$ 開催日

口 事業計画書の効果的な記載手法についての解説! 口 審査項目・加点項目についての解説!

## 口 電子申請入力における留意点についての解説!

※今回のセミナーは、第2回公募での申請を予定している事業者さまを対象としておりますので、

基本的な概要の解説は省略しております。

事業再構築補助金とは…

新分野展開や業態転換、事業・業種転換等の取組、事業再編又はこれらの取組を通じた規模の拡大等を目指す企 業・団体等の新たな挑戦を支援する補助金です。

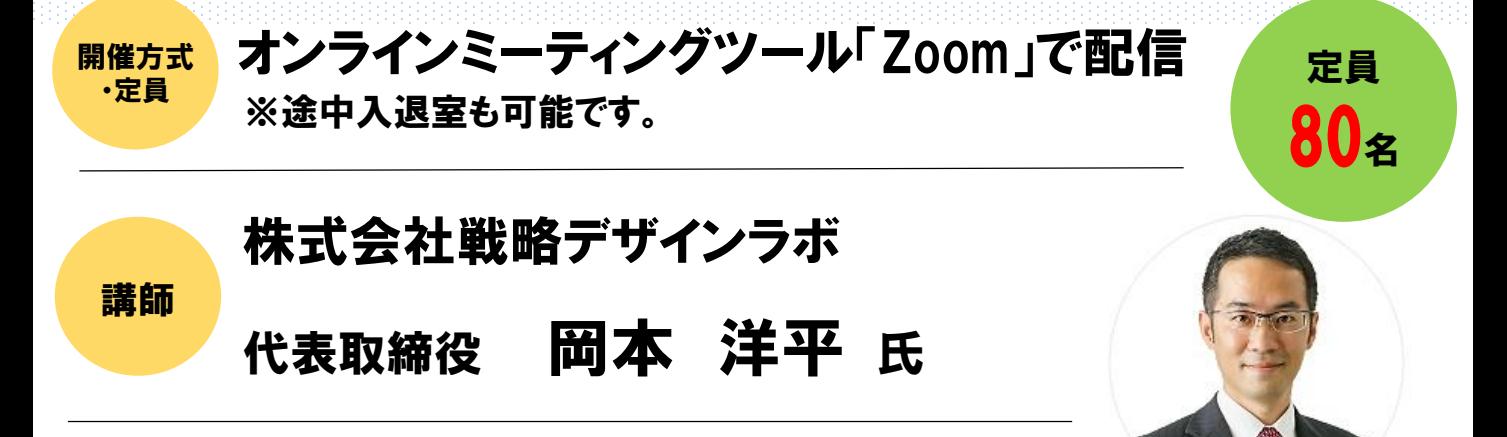

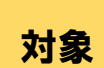

北信地区に事業所を有する事業者さま

第2回公募での申請を予定している事業者さま

※第3回公募以降での申請をお考えの事業者さまの参加も可能です。

お申込み方法は裏面へ

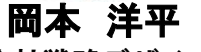

経営相談の入口部分を担い、出口までの 道筋を描く専門家。中小企業の戦略支援 を得意としており、数多くの事業計画作成 に携わる。 昨年は補助金申請も手掛け、数多くの採 択につなげている。 株式会社戦略デザインラボ 代表取締役 中小企業診断士

## お申込み方法

- 1. 長野信用金庫のホームページへアクセスし、トップページのくビジネスフェア・セミナーのお申込> アイコンをクリックします。ページが移動したら「事業再構築補助金セミナー」を選択します。 お申込みはこちらから▷http://www.nagano-shinkin.jp/hojin/appform/
- 2. 必要事項を入力して仮エントリーが完了すると、ご登録いただいたアドレスに「仮エントリー申込 完了のお知らせ」が届きます。
- 3. 「仮エントリー申込完了のお知らせ」に記載されたURLをクリックすると、本エントリーサイトへ アクセスできます。
- 4. 必要事項を入力して本エントリーが完了すると、ご登録いただいたアドレスに「本エントリー申込 完了のお知らせ」が届きます。 ※この時点では、まだエントリーは完了していません
- 5. 当金庫による確認が完了すると、「エントリー完了のお知らせ」が届き、お申込みが完了します。
- ※「info\_pre-entry@nagano-shinkin.jp」及び「info\_noreply@nagano-shinkin.jp」からのメールが届くように、 事前にメール設定をご確認ください。

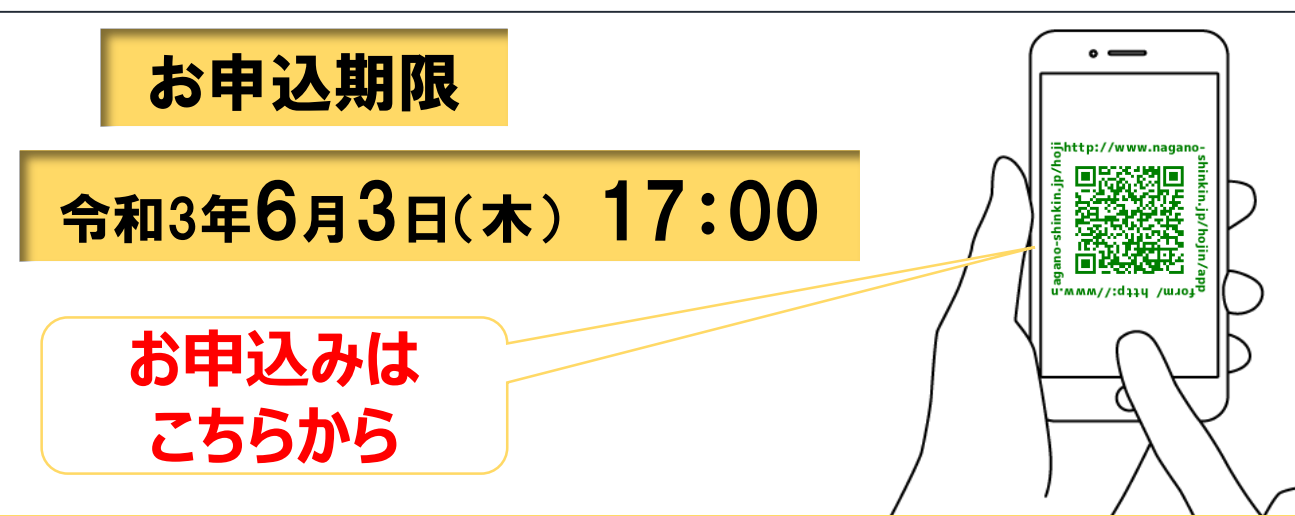

## 当日の流れ

- 1. 「エントリー完了のお知らせ」に記載されているURLをクリックしてください。
- 2. Zoomの画面が開きます。時間になりますとミーティング会場への入室が可能となり、 セミナーの視聴ができます。

※使用するブラウザは、google chromeを推奨します。 ※事前にお使いのPC・タブレット・スマートフォンにZoomをダウンロードしておくことをお勧めします。 ※お使いのPC・タブレット・スマートフォンにZoomがインストールされていない場合、「エントリー完了 のお知らせ」メールに記載のURLをクリックしますと、Zoomのダウンロードを求める画面となります。

69長野信用金庫

▽Zoomダウンロードページ

- ・Zoom公式サイト https://zoom.us/
- ・iPhone/iPad版 https://apps.apple.com/jp/app/zoom-cloud-meetings/id546505307

・Android版

https://play.google.com/store/apps/details?id=us.zoom.videomeetings&hl=ja ※ダウンロードは無料ですが、通信費はお客さまのご負担となります。

お問い合わせ先 長野信用金庫 地域みらい応援部 担当:金子、和田 TEL 026-228-0221(月~金 9時~17時 祝日除く)

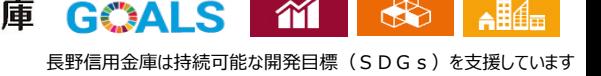

8 88 NEW

**EVELOPMENT** 

**GOALS** 

9 Exemption